## musescore 3.3.4

## **Exercise 1: Notes and Lyrics**

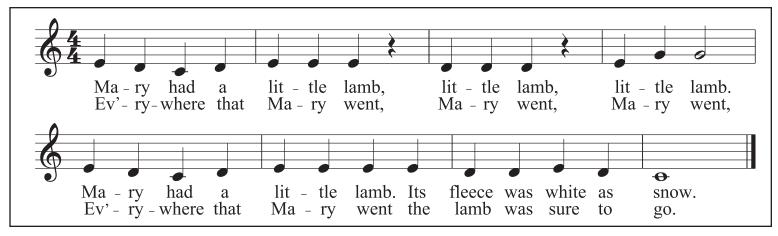

- 1. Type "n" to start note-entry mode in the default document.
- 2. Type "**5**" to set quarter-note rhythms. Then type "**e**" to insert an E pitch.
- 4. Type *ctrl*/**%**-↓ to transpose E down an octave if too high.
- 5. Type the letter names of other notes in melody.
- 6. Type number "**0**" to enter a rest.
- 7. Type new rhythm number before typing note name:
  - **6** = half note, **7**=whole note
- 8. Press "**n**" (or *esc*) to exit note-entry mode.
- Press ctrl/ૠ-z or delete to undo any mistakes.

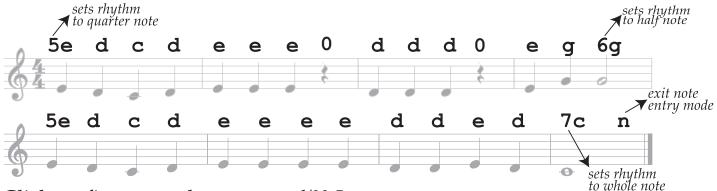

- 9. Click on first note, then type ctrl/光-L.
- 10. Type lyrics. Hyphens or spaces will advance to next note/rest.
- 11. When finished with first verse, click on first note again and type ctrl/光-L.
- 12. Enter second verse of music. Press esc key to exit lyric mode.
- 13. Double click on title and change it to "Mary Had a Little Lamb".
- 14. Set the composer to "Edwin Pearce Christy".
- 15. Click in measure after last note (do not click on rest).
- 16. Shift-click on last measure.
- 17. Press ctrl/\mathbb{H}-delete to delete selected measures.
- 18. Click on measure 4 (or note in m. 4), and then press enter to add a line break.